## Visual Basic For Application (VBA)

 $\circ$ 

# Visual Basic For Application (VBA)

- VBA is a specialized version of Microsoft's well-known Visual Basic language.
- VBA is an Object-Oriented language within Microsoft Office suite:
	- Excel, Word, Access, and Power Point.
	- We will focus on Excel.
	- Shortcut to access the VBA interface in Excel: **Alt+F11**.
- Excel treats everything in a spreadsheet as objets.
	- Object that we are interested in: **Workbooks, worksheets, cells, rows, ranges.**
	- There are over 200 different class (types of objects) in Excel.

#### Object : Workbook

- **Menambah**
	- Workbooks.Add
	- Contoh : menambahkan workbook coba.xlsx Sub buatbaru()

Set bukubaru = Workbooks.Add

With bukubaru

.SaveAs Filename:="CobaBaru.xls"

End With

End Sub

- **Menutup dan menyimpan**
	- Workbooks.("Nama Workbooks"/indek Workbook).close true, lokasi\nama file"
	- Contoh :menutup dan simpan book1 dengan nama coba1.xls di drive d folder macro =>
	- **Workbooks("book1").close true, "c:\macro\coba1.xls"**
	- Contoh :menutup workbook urutan ke 2 dengan nama coba2.xls di drive d folder macro =>
	- **Workbooks(2).close true, "c:\macro\coba2.xls**

# Object : Workbook

#### **Membuka**

- Workbooks.Open "*Lokasi\nama workbook*"
- Contoh : Membuka file contoh.xls dari drive d folder coba => **Workbooks.Open "d:\coba\contoh.xls"**
- **Mengaktifkan**
	- Workbooks.("Nama Workbooks"/indek Workbook).Activate

Contoh : mengaktifkan book3 => **Workbooks("book3").activate**

- Contoh :Mengaktifkan workbook urutan ke 3 => **Workbooks(3).activate**
- **Menutup**
	- Workbooks.("Nama Workbooks"/indek Workbook).Close
	- Contoh :Menutup book2 => **Workbooks("book2").close**
	- Contoh :Menutup workbook urutan ke 2 => **Workbooks(2).close**

- **Menambah**
	- Woksheets.Add
	- Sheets.Add
- **Mengganti Nama**
	- Worksheets("nama worksheet").name="nama sheet"
	- Sheets("nama worksheet").name="nama sheets"
	- Contoh : mengganti nama sheet1 menjadi barang
	- => Worksheet(sheet1").name ="barang"
	- Contoh : mengganti nama sheet 2 menjadi rekap => Sheets("sheet2").name ="rekap"
- **Mengaktifkan**
	- Worksheet("nama worksheet").activate
	- Sheets("nama sheet").activate
	- Contoh : mengaktifkan sheet barang => worksheet("barang").activate atau sheets("barang").activate

- **Memilih worksheet satu worksheet atau sheet**
	- Worksheet("nama worksheet").select
	- Sheets(("nama worksheet").select
	- Contoh : memilih worksheet rekap => worksheet("rekap").select atau sheets("rekap").select
- **Memindah Worksheet**
	- Worksheets("nama worksheet").move before :=tujuan
	- Sheets("nama worksheet").move after :=tujuan
	- Contoh : memindahkan sheet barang & ditempatkan sebelum sheet1 pada workbook yang sama => sheets("barang").move before :=sheets("sheet1")
	- Contoh : memindahkan sheet barang & ditempatkan setelah sheet1 pada workbook yang sama => worksheet("barang").move after :=sheets("sheet1")
	- Contoh : memindahkan sheet barang & ditempatkan sebelum sheet1 pada workbook 2 => sheets("barang").move before :=workbooks("books2").sheets("sheet1")

- **Memilih lebih dari satu sheet**
	- Worksheet(Array("nama sheet", "nama sheet"....)).select
	- sheets(Array("nama sheet", "nama sheet"....)).select
	- Contoh : memilih sheet, barang, penjualan, customer => sheet(Array("barang","penjualan","customer")).select
- **Menghapus**
	- Worksheet("nama worksheet").Delete
	- Sheets("nama sheet").Delete
	- Contoh : mengapus sheet barang => worksheet("barang").delete atau sheets("barang").delete

- **Menyalin Worksheet**
	- Worksheet("nama worksheet").copy before :=tujuan
	- Sheets("nama worksheet").copy after :=tujuan
	- Contoh : Menyalin sheet rekap dan ditempatkan sebelum sheet1 pada workbook yang sama => Sheets ("rekap").copy before := sheets("sheet1")
	- Contoh : Menyalin sheet barang dan ditempatkan setelah sheet2 pada workbook yang sama => sheets("barang").copy after := sheets("sheet2")
	- Contoh : Menyalin sheet baju dan ditempatkan setelah sheet3 pada workbook  $3 \Rightarrow$ sheets("baju").copy after := workbook("sheet3").sheets("sheet3")
- **Memberi Background**
	- Activesheet.setbackgroundpicture fiename := "c:\foto\elang.jpg"

# Object : Range / cell

- Menginputkan data
	- Range("alamat cell").value = data
	- Range("A2").value = "belajar"
	- $\degree$  Range("A2"). value = 100
	- $\degree$  Range("A2").value = "14-oct-07"
- Memilih cell / membentuk range
	- Memilih satu cell = et => Range("nama cell").select
	- Memilih lebih dari satu cell =>Range("nama cell:nama cell").select
- Menyalin Data
	- Range("nama cell: nama cell").copy tujuan
	- Range("A1:A3").copy range("G1")
	- Range("A1:A3").copy sheet("sheet1").range("B1")
	- Range("A1:A3").copy workbooks("latihan").sheet("sheet1").range("B1")

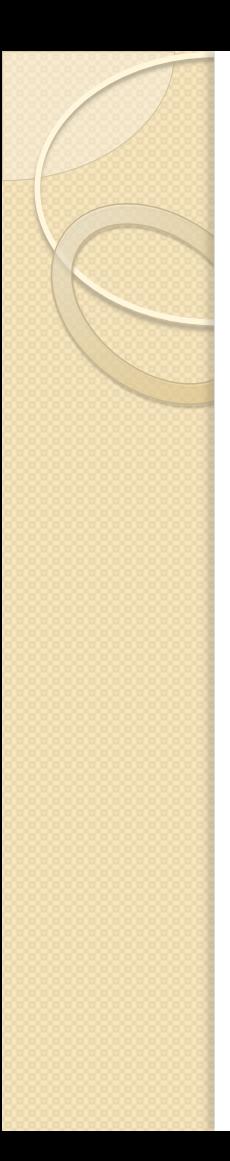

- Memindah Data
	- Range("nama cell : nama cell").cut tujuan
	- Range("A1:A3").cut range("F1")
	- Range("A1:A3").cut sheet("sheet1").range("B1")
	- Range("A1:A3").cut workbooks("latihan").sheet("sheet1").range("B1")
- Menghapus Data
	- Range("nama cell: nama cell"). clear
	- Range("A1:A3"). Clear
- Menyisipkan baris dan kolom
	- Range("alamat cell").EntireRow.insert
	- Range("alamat cell").EntireColumn.insert
- Menghapus baris dan kolom
	- Range("alamat cell").EntireRow.delete
	- Range("alamat cell").EntireColumn.delete

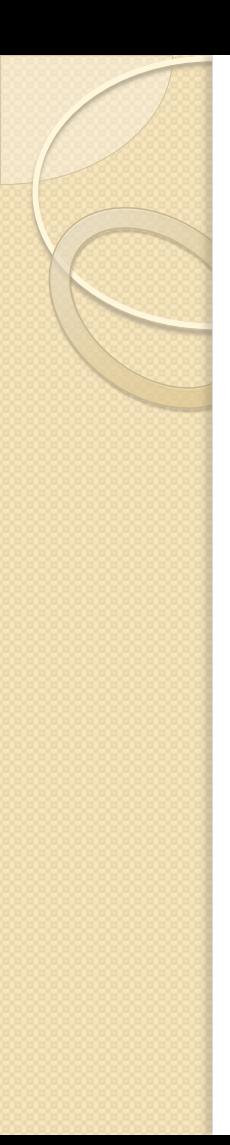

- Membuat deret
	- Range("alamat cell").value =acuan deret
	- Range("alamat cell").autofill range tujuan.tipe deret
	- atau
	- Range("alamat cell").value = nilai acuan deret
	- Range ("alamat cell").data series bentuk deret, tipe deret
	- Contoh : Membuat derert urut 1 sampai dengan 15
		- Range("A2").value =1
		- Range("A2").autofill range ("A2:A16").xfileseries
	- Contoh : Membuat derert bulan januari sampai juni
		- Range("B2").value = "jan"
		- Range ("B2").DataSeries XlColumn, XIAutofill, \_XIMonth

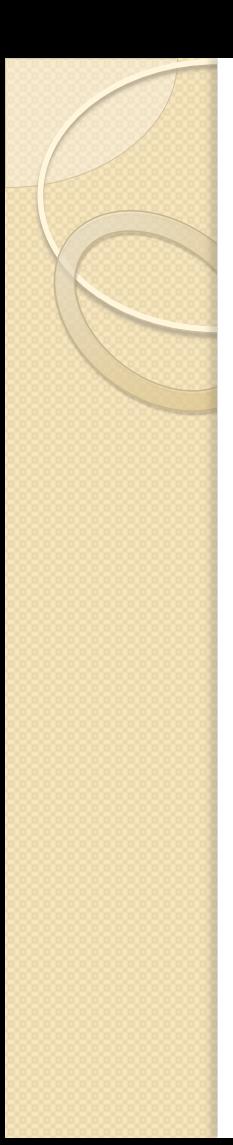

- Jenis Fill :
	- FillLeft => Range("E5:B5"). FillLeft
	- FillRight => Range("D1:G5"). FillRight
	- FillUP => Range("F5:F1"). FillUp
	- FillDown => Range("C1:C5"). FillDown
- **Memasukkan formula/rumus**
	- Range("alamat cell").formula="formula/rumus"
	- Range("C2").formula="A2\*B2"
	- Range("C2").formula="if(A2>60,"baik","jelek")

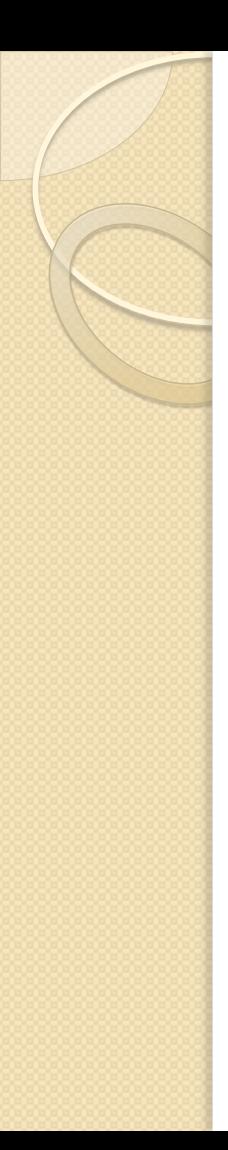

- Metode R[  $|C|$  ]
- Untuk menunjuk suatu cell atau cell aktif tanpa menyebutkan alamat cell
- Dilakukan dengan menghitung baris dan kolom dari posisi cell aktif ke cell tujuan
- Format : R [jumlah baris] C [jumlah kolom]
- Jumlah baris dan kolom dapat bernilai :
	- Positif : Posisi di sebelah kanan dan bawah cell aktif
	- Negatif : posisi di sebelah kiri dan atas cell aktif
- Contoh :
	- Sub cekposisi()
		- Range("e5").Select

ActiveCell.FormulaR1C1 = "=R[-2]C[2]"

End Sub

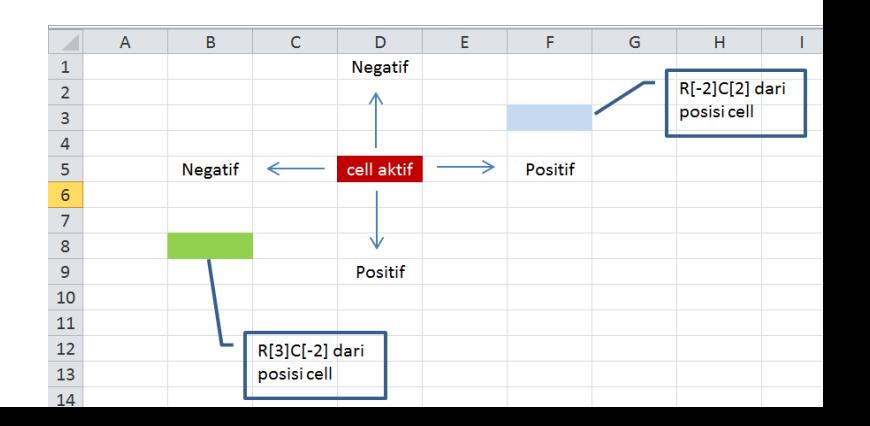

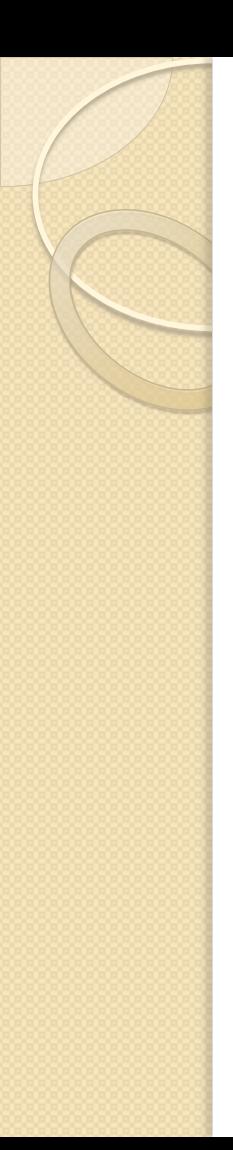

- Memformat Data
	- Jenis Font => Range("alamat cell").font.name=jenis font
	- Ukuran Font => Range("alamat cell").font.size=ukuran font
	- Warna font
		- => Range("alamat cell").font.colorindex=kode warna
		- => Range("alamat cell").font.color=RGB(Red, green, blue)
		- Kode warna = 0 sampai 56
		- $RGB = 0$  sampai 255
	- Bolt/italic/underline
		- => Range("alamat cell").font.Bold=True/False
		- => Range("alamat cell").font.Italic=True/False
		- => Range("alamat cell").font.Underline=True/False

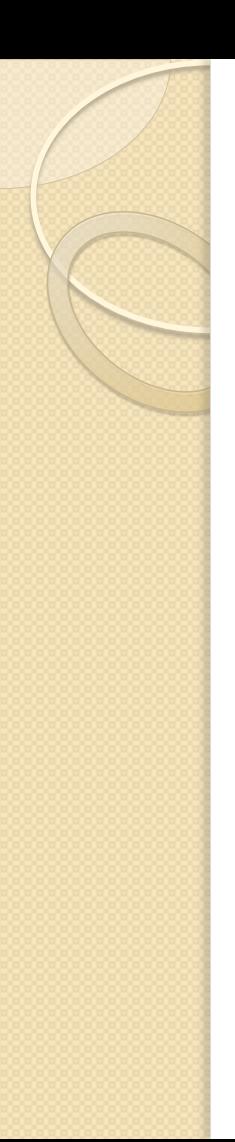

- Perataan
	- Perataan horisontal => Range("alamat cell").HorizontalAlignment = jenis perataan
	- Perataan vertikal => Range("alamat cell").VerticalAlignment = jenis perataan
	- Jenis perataan :
		- $\circ$  Rata kiri  $=$  xILeft
		- $\circ$  Rata kanan  $= xI$ Right
		- $\circ$  Rata Tengah  $= x$ lCenter
		- $\circ$  Rata atas  $= x \cdot$ Top
		- $\circ$  Rata bawah  $= xI$ Bottom
		- Rata tengah diantara beberapa cell terpilih = xlCenterAcross Selection

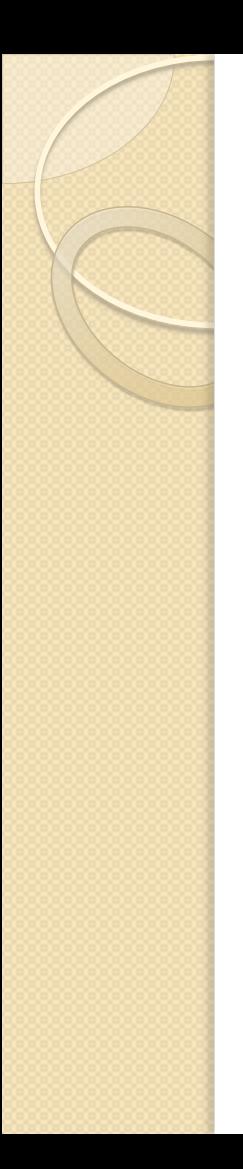

- Format Bingkai
	- Jenis garis
		- = > Range("alamat cell"). Border(jenis border), LineStyle = jenis garis
		- Jenis Border
			- xlEdgeTop
			- xlEdgeBottom
			- xlEdgeLeft
			- xlEdgeRight
			- xlInsideVertical
		- Jenis garis
			- $\cdot$  Garis double  $=$  xlDouble
			- Garis putus-putus  $= x$ lSingle
			- $\cdot$  Garis tunggal  $=$  xlContinuous

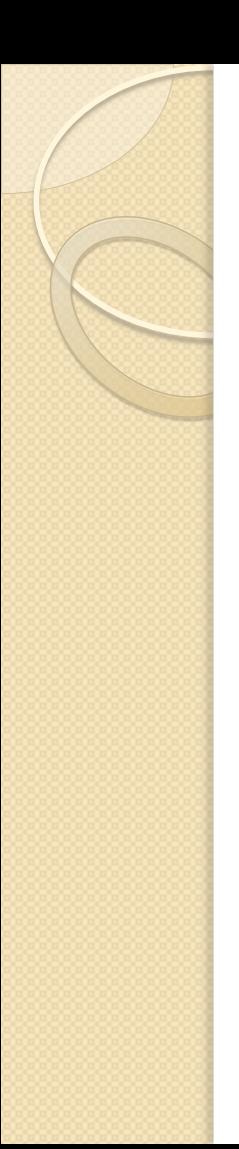

- Format Bingkai
	- Ketebalan garis
		- => Range("alamat cell").Border(jenis border),\_Weight=ukuran garis
		- Ukuran Garis
			- $\bullet$  Sedang  $= x$ IMedium
			- $\cdot$  Tipis  $= x \mathsf{I}$ Thin
			- $\cdot$  Tebal  $= x$ lThick
	- Warna garis
		- = > Range("alamat cell"). Border(jenis border), ColorIndex=kode warna
- Warna Background
	- Range("alamat cell").Interior.color=RGB(red, green, blue)
	- Range("A2:C3").Interior.color=RGB(0,255,0)

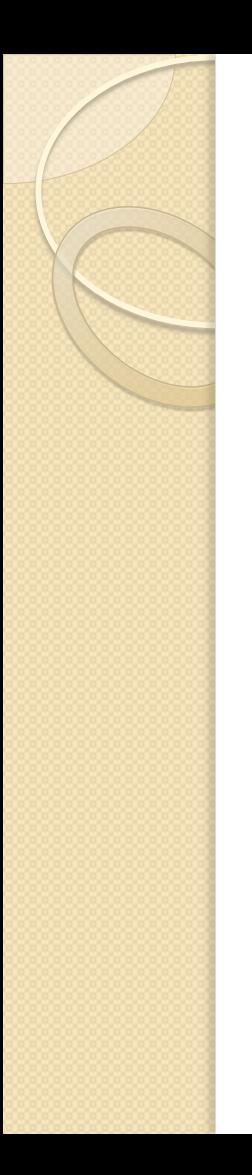

- Perintah Offset
	- Digunakan untuk berpindah ke tujuan alamat cell tertentudari posisi cell aktif dengan menghitung jumlah baris dan kolom
	- Offset (baris, kolom)
	- Contoh : Activecell.offset(4,2).select

#### Latihan

- 1. Buat macro untuk membentuk satu workbook dengan nama sesuai nama depan anda
	- a. Tambahkan 3 sheet dalam workbook tersebut
	- b. Gantilah nama sheet1 menjadi "buku"
	- c. Pada sheet "buku" buatlah tabel sbb:

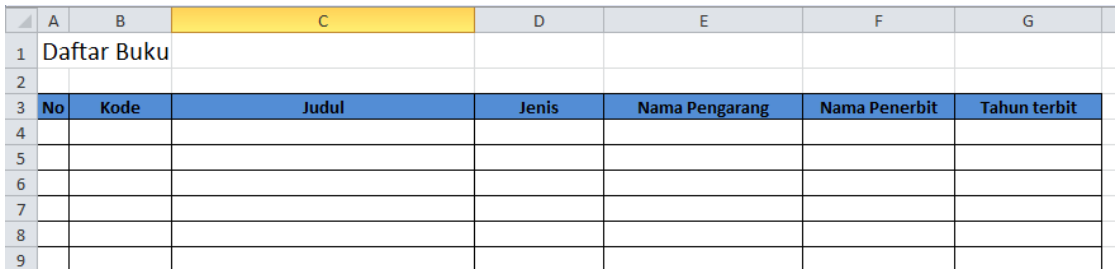

d. Tutuplah workbook tersebut dan simpan pada folder d:\

2. Buatlah macro untuk membuka workbook pada soal no 1 dan lakukan :

- a. Ubah format judul tabel dengan jenis font Arial dengan size 16
- b. Beri warna kuning muda pada latar belakang kolom judul buku, nama pengarang dan nama penerbit